Общество с ограниченной ответственностью "АН-СЕКЬЮРИТИ КИБЕР-БЕЗОПАСНОСТЬ" 195027, Санкт-Петербург, ул. Конторская, д.11, литера А, офис 421 +7 (812) 318 4000, доб. 2222 an-cyber.ru

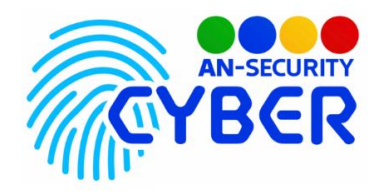

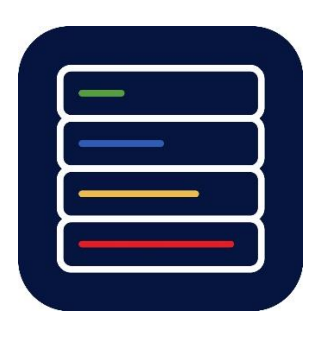

# **Monitoring Drive System**

# **Контроль загруженности цифровых носителей**

руководство пользователя

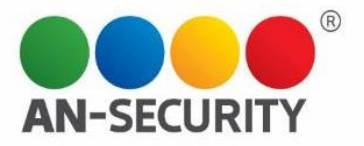

#### **Интерфейс пользователя**

Программный продукт (ПП) «Monitoring Drive System» является серверным решением с веб-интерфейсом. Поэтому для доступа к ней нужен веб-браузер (Google Chrome, Mozilla Firefox, Safari и т.д.).

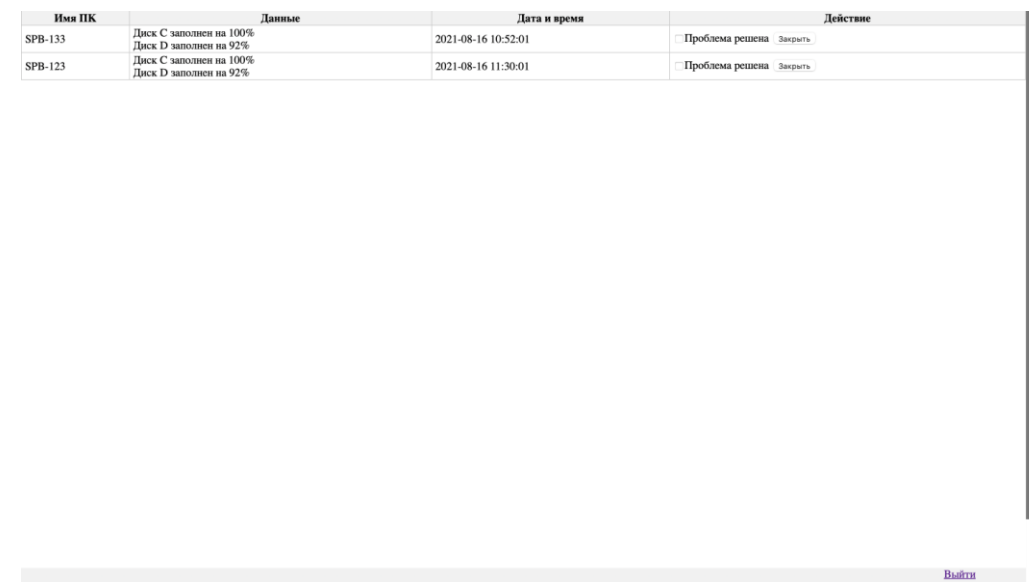

Рис. 1. Общий вид пользовательского интерфейса.

После обработки файла и успешного его анализа программой, в области вывода отчёта отображается подробная информация о результате анализа.

Каждая строка таблицы предупреждений соответствует одной найденной проблеме.

Столбцы таблицы уязвимостей:

● Имя ПК - название рабочей станции или сервера, на котором обнаружена проблема

- Данные сведения о проблеме
- Действие поле с интерактивными элементами, которые необходимо использовать при решении проблемы, чтобы сообщить системе, что проблему можно убрать из раздела активных проблем.
	- Дата и время дата и время обнаружения проблемы

#### **Компоненты Программы**

Программа состоит из трех основных компонентов: анализатора, базы данных и графического пользовательского интерфейса.

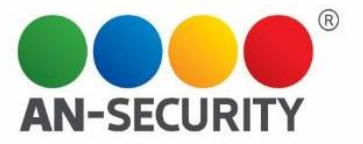

### **Анализатор**

Службы веб-сервера и СУБД запускаются на сервере и работают в фоновом режиме. В планировщик задач Cron добавляется задача на проверку файлов с данными каждые 10 минут.

## **Веб-интерфейс**

Доступ осуществляется посредством веб-браузера. Вход ограничен вводом логина и пароля пользователя.

### **Входные данные**

Система сканирует директорию с файлами, сгенерированными клиентскими скриптами или полученными иным способом, разбирает файл, соответствующий дате сканирования и переносит данные в базу. Затем, анализирует внесенные данные и в случае обнаружения проблем, формирует запись об этом в отдельной таблице.

### **Структура файла с данными**

Файл с данными должен иметь название, составленное по формуле **YYYYMMDD.txt** где:

> YYYY - год MM - месяц DD - день

Система проанализирует название и сопоставит с текущей датой, если они не совпадут, файл не будет принят.

Внутри файла должны быть строки в формате json, по одной строке на проверяемый компьютер.

*Примерный вид такой строки:*

*{"Name":"RARITY","Drive1":"C","Capacity1":"119821824000","F reeSpace1":"22213742592","Drive2":"D","Capacity2":"49997151 8464","FreeSpace2":"410170765312","Date":"2021-08-13 09:56:54"}*

Name - имя ПК Drive1 - Буква первого логического раздела Capacity1 - Общий объем раздела в байтах FreeSpace1 - Свободное место на первом разделе в байтах Drive2 - Буква второго логического раздела Capacity2 - Общий объем второго раздела в байтах FreeSpace2 - Свободное место на втором разделе в байтах Date - текущая дата и время с точностью до секунды

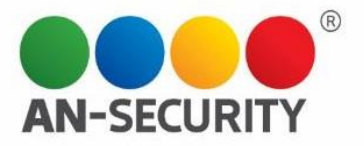

### **Выходные данные**

В веб-интерфейсе отображаются записи, информирующие о наличии проблем на пользовательских ПК и серверах, а также выводятся элементы управления, для исключения приведенных записей из состояния активных проблем.